# INSTRUKCJA REJESTROWANIA KONTA NA PLATFORMIE USŁUG ELEKTRONICZNYCH (PUE) PRZEZ PROFIL ZAUFANY

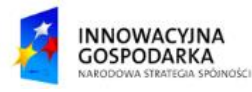

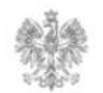

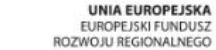

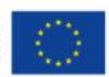

#### **Jak założyć konto ?**

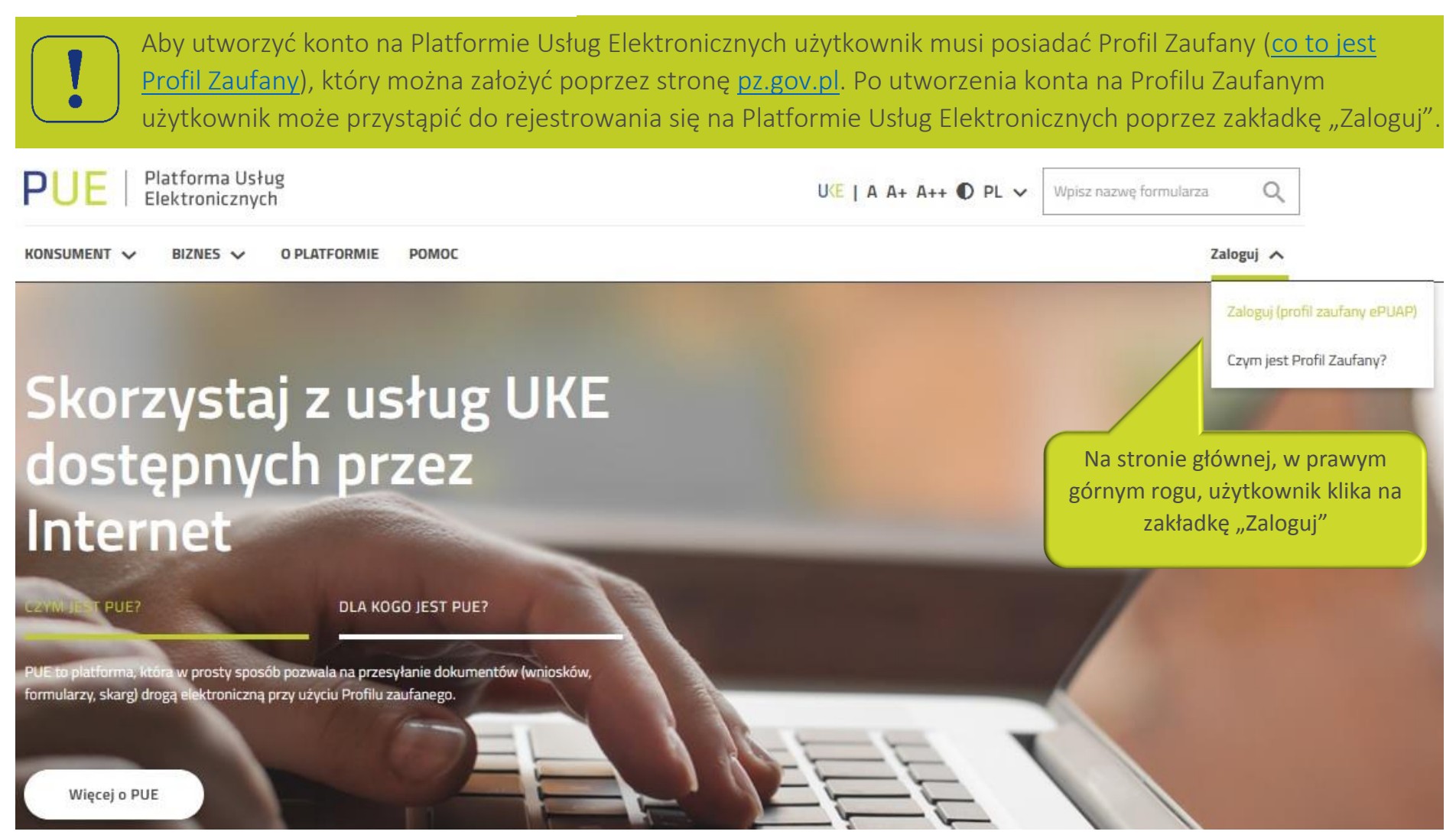

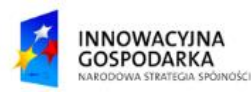

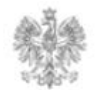

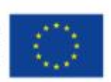

### **Jak założyć konto ?**

Z PUE użytkownik zostanie przeniesiony do panelu logowania Profilu Zaufanego. Użytkownik loguje się w celu przejścia do następnego etapu rejestracji.

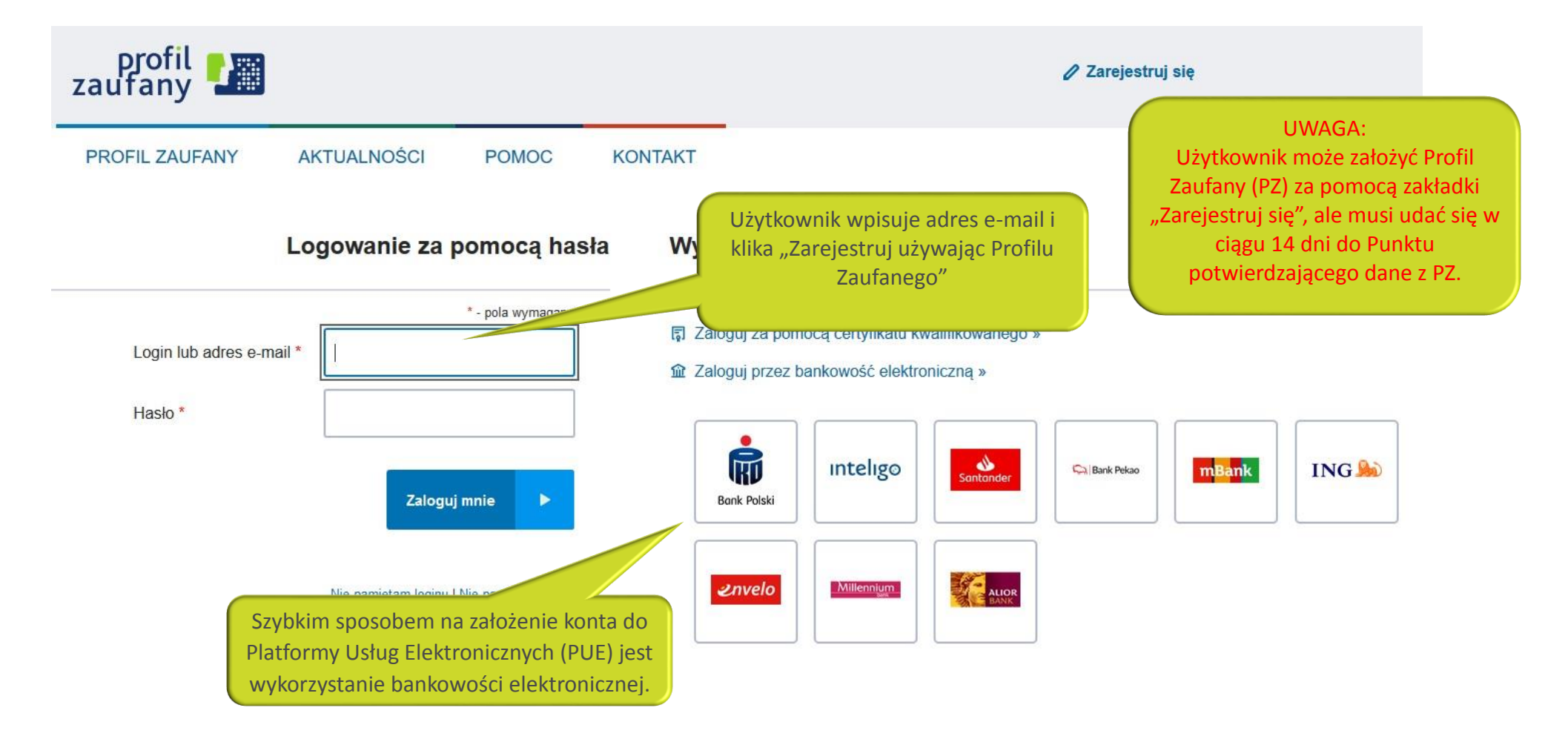

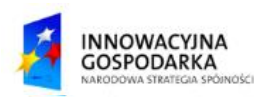

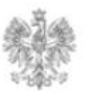

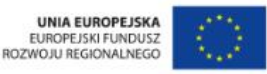

### **Jak założyć konto ?**

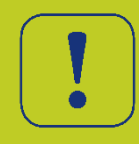

Użytkownik podpisuje się podpisem zaufanym. Następnie zostaje przekierowany na stronę główną PUE. Pierwsze logowanie do systemu jest rejestracją.

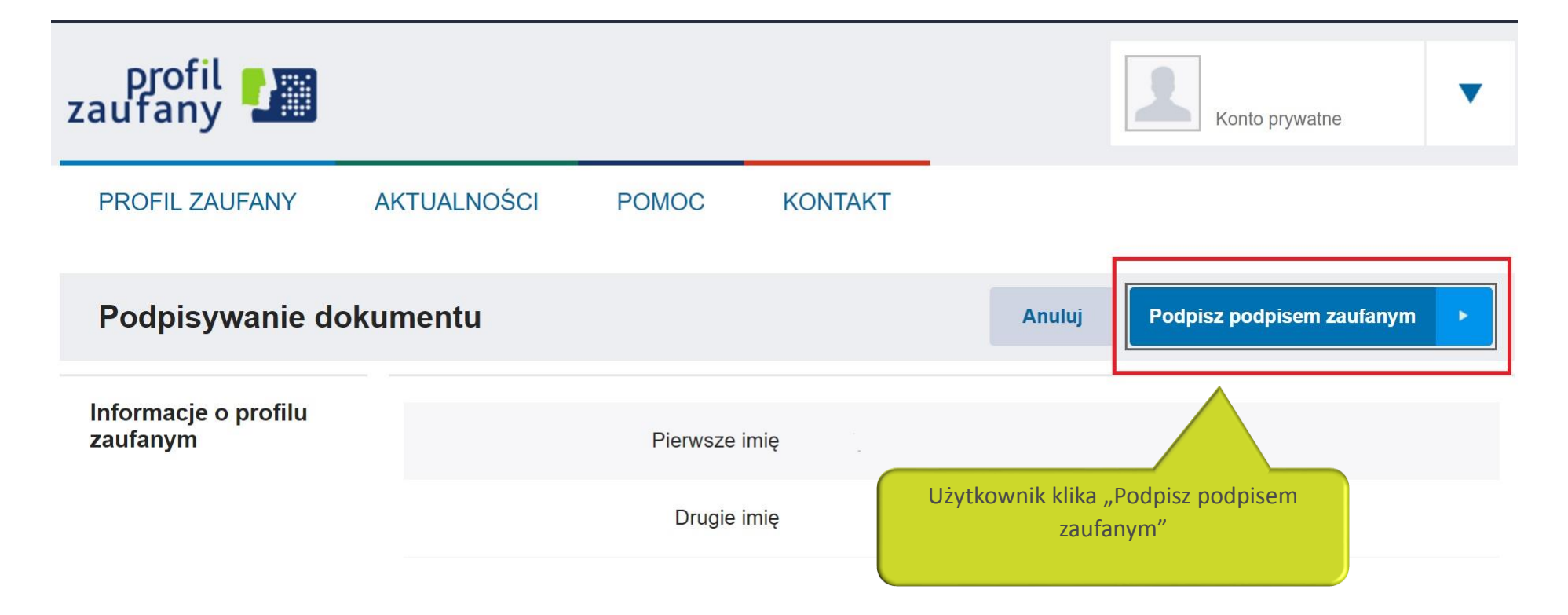

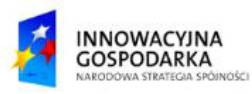

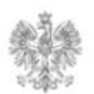

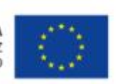

#### Urząd Komunikacji Elektronicznej

Biuro Dyrektora Generalnego T +48 22 534 9311

## **www.uke.gov.pl**

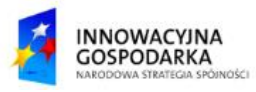

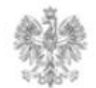

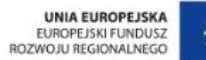

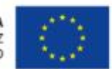